# AWS Prescriptive Guidance **Automating large-scale server migrations with CloudEndure Migration Factory**

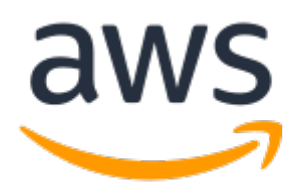

#### **AWS Prescriptive Guidance: Automating large-scale server migrations with CloudEndure Migration Factory**

Copyright © Amazon Web Services, Inc. and/or its affiliates. All rights reserved.

Amazon's trademarks and trade dress may not be used in connection with any product or service that is not Amazon's, in any manner that is likely to cause confusion among customers, or in any manner that disparages or discredits Amazon. All other trademarks not owned by Amazon are the property of their respective owners, who may or may not be affiliated with, connected to, or sponsored by Amazon.

### **Table of Contents**

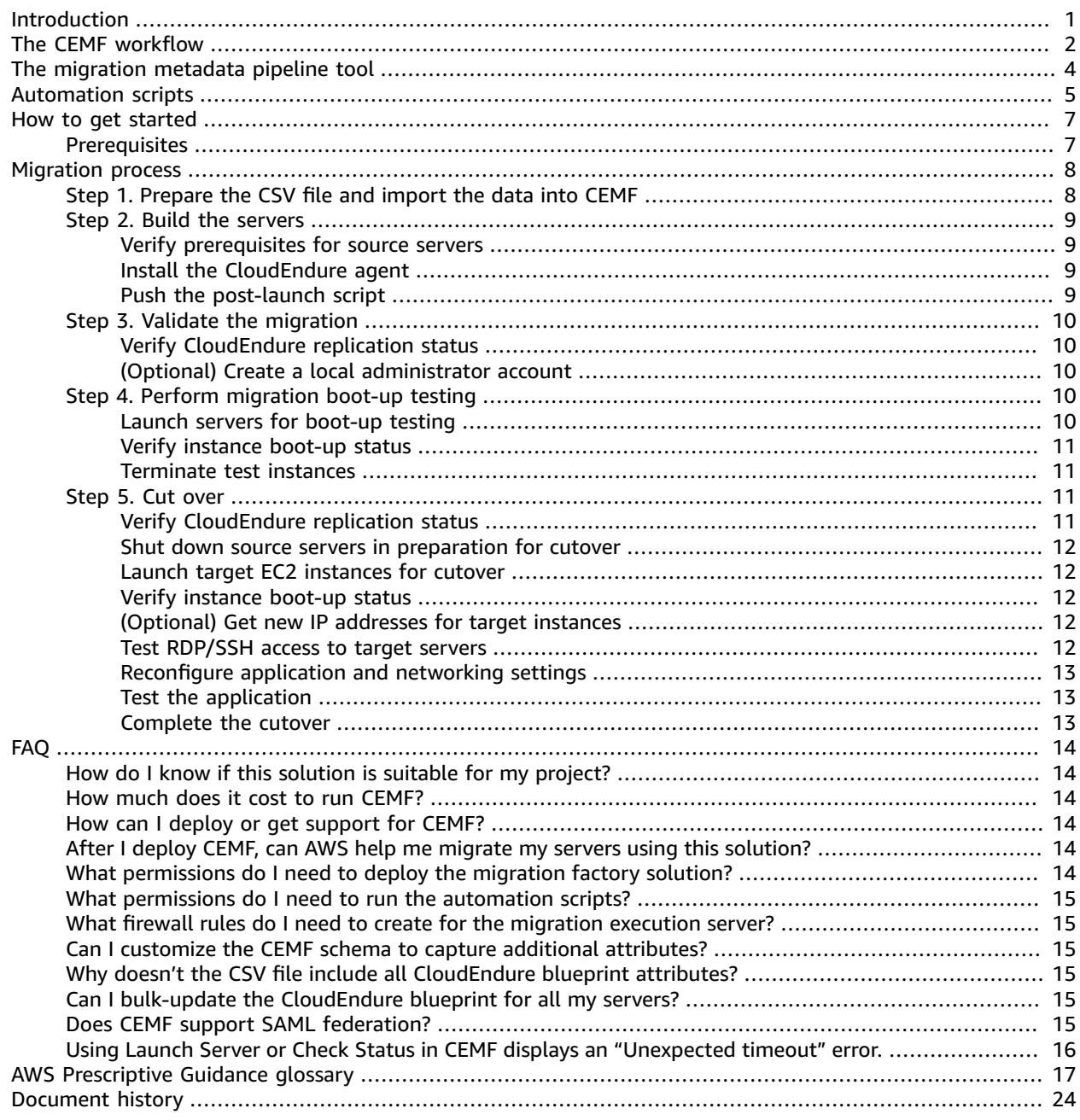

# <span id="page-3-0"></span>Automating large-scale server migrations with CloudEndure Migration Factory

*Wally Lu, Mass Migration Lead, AWS Professional Services*

*April 2020 [\(last update](#page-26-0) (p. [24\)](#page-26-0): June 2020)*

Many companies today want to migrate their servers to Amazon Web Services (AWS) as quickly as possible. This is not an easy job, especially if you want to migrate thousands of servers in a short period of time, such as 6–12 months.

Large-scale migrations present a few challenges:

- Integrating multiple tools is difficult. There are many tools that support migration, such as discovery tools, migration tools, and configuration management database (CMDB) tools. These tools must be connected so that data flows from one tool to another. However, different tools use different data formats, and that makes integration difficult. A migration is more likely to be successful if there is a way to integrate all the tools.
- Manual processes are slow and hard to scale. Migrations involve many small tasks, and each task takes a few minutes to complete. A migration is faster when these tasks are automated.

CloudEndure Migration Factory (CEMF) was designed to solve these problems for migrations that require rehosting (lift and shift). [CloudEndure](http://aws.amazon.com/cloudendure-migration/) simplifies, expedites, and reduces the cost of cloud migration by offering a highly automated lift-and-shift solution. CEMF is an orchestration platform powered by CloudEndure for rehosting servers to AWS at scale. It helps customers with their medium-scale to largescale migrations by automating manual processes, which are often slow or complex to scale. Thousands of servers have been migrated to AWS using CEMF. For example, AWS customers used CEMF to migrate 1,200 servers in 5 months, and were able to cut over more than 600 servers in a single cutover window.

This guide describes the CEMF process for rehosting servers at scale, for migration architects, program managers, and technical leads. For more information about migration factories, see [Mobilize](https://docs.aws.amazon.com/prescriptive-guidance/latest/strategy-migration/migrations-phase.html) your [organization](https://docs.aws.amazon.com/prescriptive-guidance/latest/strategy-migration/migrations-phase.html) to accelerate large-scale migrations on the AWS Prescriptive Guidance website.

#### **How to get access to CEMF**

CEMF is available to all AWS customers and partners. To use CEMF, see the AWS [CloudEndure](http://aws.amazon.com/solutions/implementations/aws-cloudendure-migration-factory-solution/) [Migration](http://aws.amazon.com/solutions/implementations/aws-cloudendure-migration-factory-solution/) Factory Solution on the AWS Solutions website. The source code is available in a GitHub [repository.](https://github.com/awslabs/aws-cloudendure-migration-factory-solution) If you have any questions, email AWS Professional Services at [migration](mailto:migration-factory-support@amazon.com)[factory-support@amazon.com.](mailto:migration-factory-support@amazon.com)

If you want to get hands-on experience before using CEMF for your production migration, email us at [migration-immersion-day@amazon.com](mailto:migration-immersion-day@amazon.com) to arrange a migration [immersion](https://migration-immersionday.workshop.aws/en) day.

#### **Note**

AWS [Application](https://docs.aws.amazon.com/mgn/latest/ug/what-is-application-migration-service.html) Migration Service (MGN) is the primary migration service recommended for lift-and-shift migrations to the AWS Cloud. Customers who currently use CloudEndure Migration or AWS Server Migration Service (AWS SMS) are encouraged to switch to MGN for future migrations.

# <span id="page-4-0"></span>The CEMF workflow

CEMF comes with a predefined process that includes three phases: pre-migration, migration implementation, and post-migration, as shown in the following diagram.

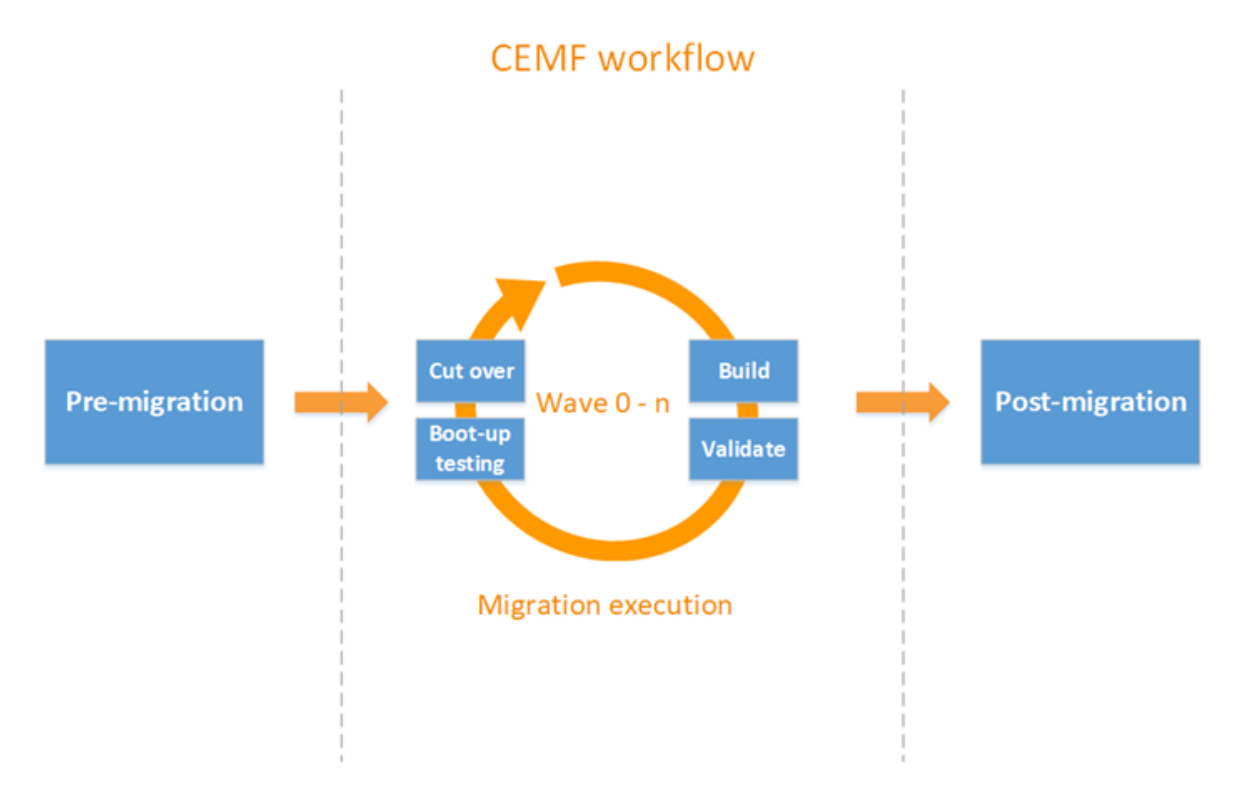

In the **pre-migration phase**, your migration team is responsible for preparing the implementation environment. This includes deploying CEMF, building a migration execution server, and setting up a CloudEndure Migration account.

During the **migration implementation phase**, the migration team is responsible for running predefined tasks that automate the migration process. These tasks can include:

- Verifying prerequisites
- Pushing the CloudEndure agent to the source machines for a given wave
- Verifying replication status
- Launching servers for boot-up testing
- Scheduling a window for application cutover

Migration tasks are scheduled in *waves*. Each wave consists of a group of applications and servers that have the same cutover date. As shown in the following diagram, each wave should be completed in a predefined period. For example, in the three-week period shown, week 1 is the build stage, week 2 is the validate and boot-up testing stage, and week 3 is the cutover stage. All the waves run in parallel.

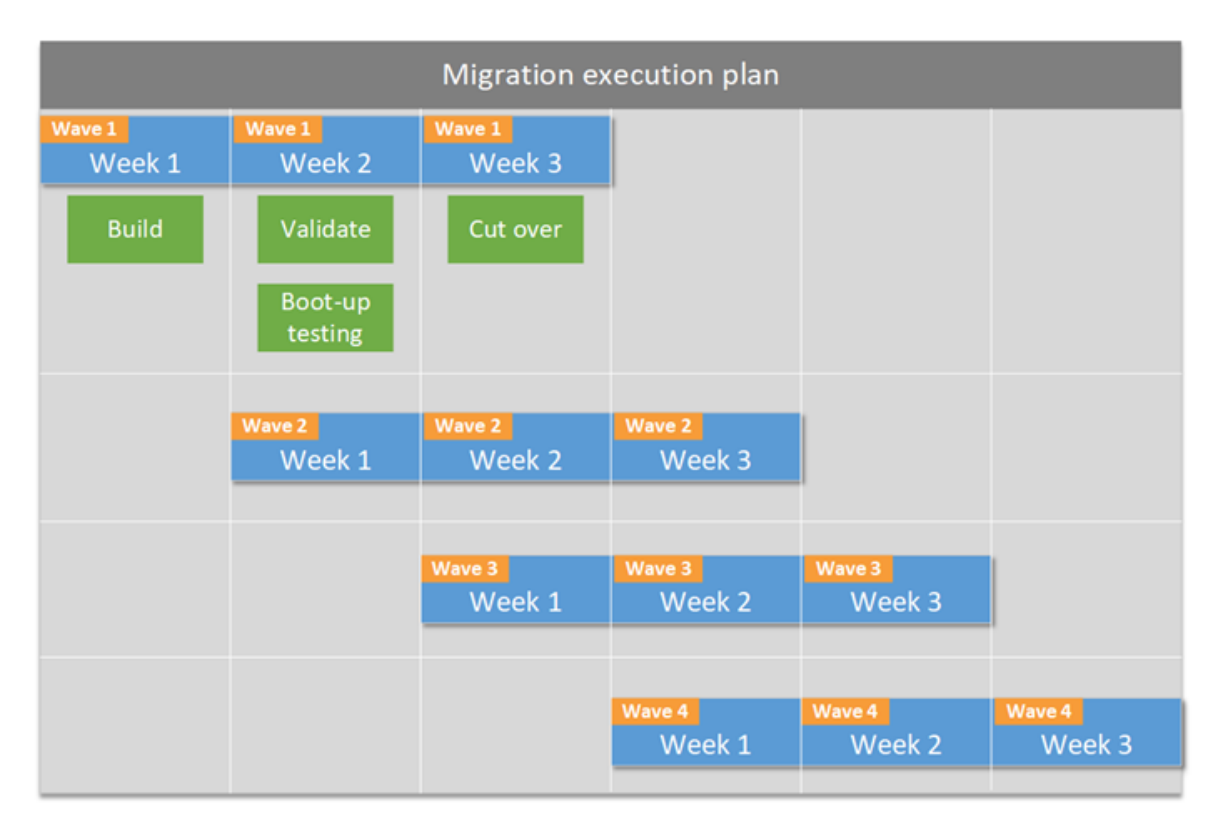

**Post-migration tasks** depend on the specific migration scenario and your requirements. These tasks might include removing servers from the source CMDB, decommissioning source machines, and optimizing performance for the target Amazon Elastic Compute Cloud (Amazon EC2) instances.

# <span id="page-6-0"></span>The CEMF migration metadata pipeline tool

CEMF includes a migration metadata pipeline tool and automation scripts. The metadata pipeline tool integrates with other migration tools and scripts through Representational State Transfer (REST) APIs, as shown in the following diagram. This enables migration metadata to flow from one tool to another to support end-to-end automation. Currently, CEMF is natively integrated with CloudEndure APIs and the AWS Managed Services (AMS) workload ingest process. By integrating these tools and processes, CEMF can automate migration tasks across multiple tools.

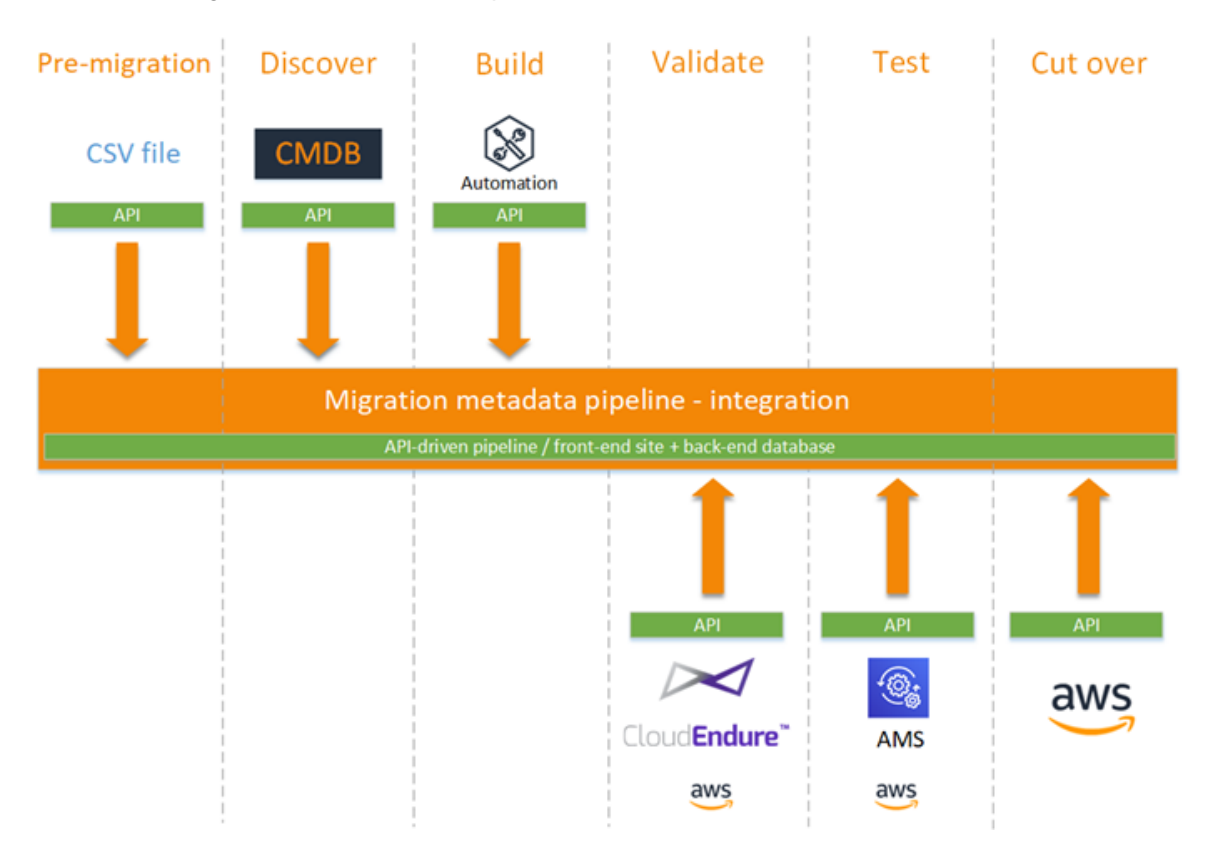

# <span id="page-7-0"></span>CEMF automation scripts

The following diagram shows the automation scripts included in CEMF. These scripts cover most of the automation tasks for rehost migration using CloudEndure. Automation scripts can be connected to the source machines, to the CloudEndure API, or to AWS APIs, as shown in the diagram.

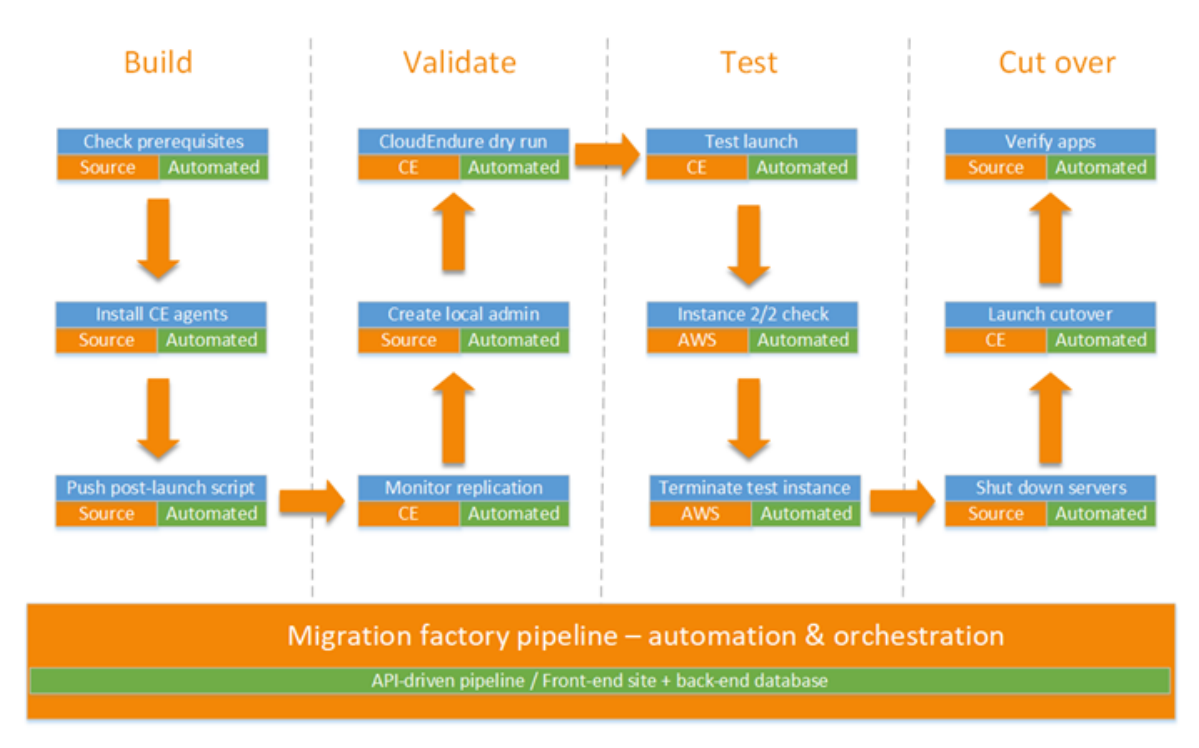

CEMF includes scripts for the following tasks:

- Build phase:
	- Checking prerequisites for the migration
	- Installing CloudEndure agents for multiple servers
	- Pushing the post-launch script
- Validate phase:
	- Monitoring replication
	- Creating the local administrator account
	- Performing a CloudEndure dry run
- Test phase:
	- Testing the EC2 instance launch
	- Performing 2/2 (system status and instance status) health checks on instances
	- Terminating test instances
- Cutover phase:
	- Shutting down servers at the source location
	- Orchestrating the CloudEndure cutover process
	- Verifying that all application servers are up and running

These automation scripts help you save significant time and effort in your large-scale migration tasks. For example:

- Automating CloudEndure agent installation for 100+ servers. Installing the CloudEndure agent on one server takes about 5 minutes. However, if you have 100 servers running Microsoft Windows and Linux for 10 different CloudEndure projects, there can be 20 different ways to install the agent on the source machine, and this process could take over 500 minutes. The automation script reduces the agent installation time from 500 minutes to less than 5 minutes of operator time, and it works for both Windows and Linux operating systems and any target AWS account.
- Orchestrating the CloudEndure cutover process. This process involves replication status checking, server status checking, updating the blueprint, launching servers in cutover mode, verifying job status, server clean-up, and many other tasks. It is a long process even for one server, and it could be a nightmare if you have hundreds of servers in a single cutover. The CEMF solution automates and orchestrates the entire process for you.

These tasks and the CEMF scripts that automate them are described in more detail in the following sections.

# <span id="page-9-0"></span>How to get started with CEMF

The CloudEndure Migration factory (CEMF) solution is available to all AWS customers and partners, and it can be deployed to your AWS account in just a few minutes. To deploy CEMF, see the [AWS](http://aws.amazon.com/solutions/implementations/aws-cloudendure-migration-factory-solution/) [CloudEndure](http://aws.amazon.com/solutions/implementations/aws-cloudendure-migration-factory-solution/) Migration Factory Solution on the AWS Solutions website. The source code is available in a GitHub [repository.](https://github.com/awslabs/aws-cloudendure-migration-factory-solution) If you have any questions, email AWS Professional Services at [migration-factory](mailto:migration-factory-support@amazon.com)[support@amazon.com](mailto:migration-factory-support@amazon.com).

### <span id="page-9-1"></span>**Prerequisites**

CEMF requires the following:

- Set up your AWS [infrastructure](https://docs.aws.amazon.com/prescriptive-guidance/latest/migration-aws-environment/).
- Complete the initial portfolio [discovery](https://docs.aws.amazon.com/prescriptive-guidance/latest/migration-portfolio-discovery/) and wave planning.
- Register a [CloudEndure](http://aws.amazon.com/cloudendure-migration/) account and complete project setup so that the CloudEndure API token is ready to use.
- Follow the instructions in the AWS CloudEndure Migration Factory Solution [implementation](https://docs.aws.amazon.com/solutions/latest/aws-cloudendure-migration-factory-solution/) guide to deploy CEMF.

After you complete these prerequisites, we can help you complete the steps described in the following sections to perform the migration. If you have multiple waves, you must repeat the steps for each wave. The recommended wave size is 25–35 servers. If you are planning to cut over more (for example, 100 servers) in the same cutover window, we recommend that you split the 100 servers into multiple waves and run the automation multiple times, because smaller waves are easier to troubleshoot from our experience.

# <span id="page-10-0"></span>The CEMF migration process

The CEMF process consists of five main steps. These are discussed in the following sections:

- Step 1. [Prepare](#page-10-1) the CSV file and import the data into CEMF [\(p. 8\)](#page-10-1)
- Step 2. Build the [servers \(p. 9\)](#page-11-0)
- Step 3. Validate the [migration \(p. 10\)](#page-12-0)
- Step 4. Perform [migration](#page-12-3) boot-up testin[g \(p. 10\)](#page-12-3)
- Step 5. Cut over to the new server [instances](#page-13-2) on AWS [\(p. 11\)](#page-13-2)

#### **Important**

The automation scripts for the migration steps described in this guide require CEMF. To get CEMF, see the AWS [CloudEndure](http://aws.amazon.com/solutions/implementations/aws-cloudendure-migration-factory-solution/) Migration Factory Solution on the AWS Solutions website. If you have any questions, email AWS Professional Services at [migration-factory](mailto:migration-factory-support@amazon.com)[support@amazon.com](mailto:migration-factory-support@amazon.com).

### <span id="page-10-1"></span>Step 1. Prepare the CSV file and import the data into CEMF

The first step in a large-scale migration is to prepare the application and server metadata. This metadata is usually collected from portfolio analysis and wave planning, and placed in a comma-separated values (CSV) file. You use the metadata to automate the migration process and to update the CloudEndure blueprint in order to launch target EC2 instances. The default CSV file that we'll provide includes the following attributes:

- wave\_id Unique wave ID, based on priority and dependencies.
- app\_name Application to be migrated.
- cloudendure\_projectname CloudEndure project created for the migration.
- aws\_accountid 12-digit account ID of the destination AWS account.
- server\_name On-premises server to be migrated.
- server\_os Operating system (Windows or Linux) running on the on-premises server.
- server os version Version of the server operating system.
- server\_fqdn Fully qualified domain name (FQDN) of the server.
- server\_tier Type of server (web, application, or database).
- server\_environment Host environment for server (development, test, production, QA, preproduction).
- subnet\_IDs IDs of the AWS subnets to be used for the EC2 instances after cutover.
- securitygroup\_IDs IDs of the AWS security groups to be used after cutover.
- subnet\_IDs\_test IDs of the AWS subnets to be used for testing.
- securitygroup\_IDs\_test IDs of the AWS security groups to be used for testing.
- [instance](http://aws.amazon.com/ec2/instance-types/)Type EC2 instance type to be used for the servers.

• tenancy – Whether the instance runs on shared hardware, on single-tenant hardware (dedicated), or on an isolated server (Dedicated Host).

We recommend that you prepare a new CSV file for each migration wave.

CEMF includes an automation script that you run on the migration execution server to import the metadata from the CSV file to CEMF.

For detailed instructions, see Import the [Application](https://docs.aws.amazon.com/solutions/latest/aws-cloudendure-migration-factory-solution/appendix-a.html#app-a-import-app-data) and Server Data in the CEMF implementation guide.

# <span id="page-11-0"></span>Step 2. Build the servers

After you import the application and server metadata, you verify the source machines and install the CloudEndure agent to start data replication.

#### <span id="page-11-1"></span>Verify prerequisites for source servers

In this step, you make sure that your source servers have the required configuration to start the data replication. For example, if the source server is a Windows server, it must meet these requirements:

- TCP port 443 outbound must be open for the source machine to connect to the CloudEndure console.
- TCP port 1500 outbound must be open for the source machine to connect to the CloudEndure replication server in the target virtual private cloud (VPC) on AWS.
- The server must be running .NET Framework version 3.5 or later.
- The server must have at least 3 GB of free space on drive C.

CEMF includes an automation script that you run on the migration execution server to verify the prerequisites automatically for all source Windows and Linux servers.

For detailed instructions, see Check the [Prerequisites](https://docs.aws.amazon.com/solutions/latest/aws-cloudendure-migration-factory-solution/appendix-a.html#app-a-prereqs) in the CEMF implementation guide.

#### <span id="page-11-2"></span>Install the CloudEndure agent

After checking the prerequisites, you install the CloudEndure agent on the source machines. This process usually takes 5-10 minutes per server, but CEMF includes an automation script to push the agents to all the source servers in the same wave. This script works for multiple target CloudEndure projects and AWS accounts.

The agent installation script uses the CloudEndure API token to pull the installation token for the target CloudEndure project. Follow the instructions in the CloudEndure [documentation](https://docs.cloudendure.com/Content/Getting_Started_with_CloudEndure/API/API.htm) to get the API token if you do not have it already.

For detailed instructions, see Install the [CloudEndure](https://docs.aws.amazon.com/solutions/latest/aws-cloudendure-migration-factory-solution/appendix-a.html#app-a-install-ce-agents) Agents in the CEMF implementation guide.

#### <span id="page-11-3"></span>Push the post-launch script

One of the common tasks of rehost migration is uninstalling old software such as VMware tools and backup software from target EC2 instances, and installing new software such as the AWS Systems Manager agent. Completing these activities manually could take 15–30 minutes per server, but CEMF automates this process to accelerate the cutover time.

CloudEndure supports [post-launch](https://docs.cloudendure.com/Content/FAQ/FAQ/Post_Launch_Scripts.htm) scripts to help you automatically run operating system configuration tasks such as installing or uninstalling software.

For detailed instructions, see Push the [Post-Launch](https://docs.aws.amazon.com/solutions/latest/aws-cloudendure-migration-factory-solution/appendix-a.html#app-a-post-launch-scripts) Scripts in the CEMF implementation guide.

# <span id="page-12-0"></span>Step 3. Validate the migration

After installing the CloudEndure agent on the source machines, you monitor the status of data replication and resolve issues such as permissions or network performance.

#### <span id="page-12-1"></span>Verify CloudEndure replication status

If you have a small migration, you can verify the replication status manually from the CloudEndure console. However, if you have large-scale migrations, servers across multiple projects, and servers in multiple waves, this verification can be difficult. For example, if you have 100 servers in wave 1, you must repeat the following steps 100 times to verify their replication status:

- Find the target CloudEndure project for the server.
- Log in to the CloudEndure console, select the right project, and search for the server name.
- Check the progress bar and update the status of the server on your spreadsheet.

CEMF includes an automation script that you run once for all servers. The script retries every 5 minutes until the status of every server in wave 1 changes to *Continuous Data Replication*, and it updates the replication status in the CEMF database. You can troubleshoot replication issues by following [the steps in](https://docs.cloudendure.com/Content/FAQ/Troubleshooting_Playbook/Troubleshooting_Playbook.htm) the CloudEndure [documentation](https://docs.cloudendure.com/Content/FAQ/Troubleshooting_Playbook/Troubleshooting_Playbook.htm) or contacting AWS [Support.](http://aws.amazon.com/premiumsupport/)

For detailed instructions, see Verify the [CloudEndure](https://docs.aws.amazon.com/solutions/latest/aws-cloudendure-migration-factory-solution/appendix-a.html#app-a-verify-ce-rep-status) Replication Status in the CEMF implementation guide.

#### <span id="page-12-2"></span>(Optional) Create a local administrator account

Cutover is not always smooth for all servers, so you should have a plan B. One common issue during cutover is problems logging in to the target EC2 instances with Active Directory domain user or Lightweight Directory Access Protocol (LDAP) user accounts, because the target machine isn't able to communicate with the domain controller or LDAP servers. In this scenario, having a local administrator account is critical, because a local administrator can log in to the target EC2 instance with full permissions and doesn't have dependencies on external identity providers such as Active Directory domain controllers or LDAP servers.

For detailed instructions, see Create the [Admin](https://docs.aws.amazon.com/solutions/latest/aws-cloudendure-migration-factory-solution/appendix-a.html#app-a-create-admin) User in the CEMF implementation guide.

# <span id="page-12-3"></span>Step 4. Perform migration boot-up testing

After data replication is complete on all servers, you need to test the instance boot-up process and make sure that everything works as expected from the operating system perspective. That is, the EC2 instance must pass the 2/2 (system status and instance status) health checks.

#### <span id="page-12-4"></span>Launch servers for boot-up testing

If you're migrating a small number of servers, you can select the server and launch it directly from the CloudEndure console. However, for large-scale migrations, it's more efficient to launch all the servers together from the CEMF web console. This console provides a single **Launch servers** button to automate the following processes:

- Verifying replication status and making sure that the lag time is less than 180 minutes.
- Updating the CloudEndure blueprint for all servers in the given wave with the metadata in the CEMF database.
- Sending all servers to a CloudEndure job and launching them in test mode.
- Avoiding mistakes by disabling server relaunch by default, but keeping the option to enforce a server relaunch.

For detailed instructions, see Launch [Instances](https://docs.aws.amazon.com/solutions/latest/aws-cloudendure-migration-factory-solution/appendix-a.html#app-a-launch-instance-test) for Testing or Cutover in the CEMF implementation guide.

#### <span id="page-13-0"></span>Verify instance boot-up status

It will take 15–30 minutes for the server instances to boot up. You can check the status manually by logging into the Amazon EC2 console, searching for the server name, and checking the status. You will see a "2/2 checks passed" message, which indicates that the instance is healthy from an infrastructure perspective.

2 2/2 checks passed

However, for a large-scale migration, it's time-consuming to check the status of each instance, so CEMF provides a single automation script to verify the 2/2 status for all machines in a given wave.

If an instance fails the 2/2 status checks, contact AWS [Support](http://aws.amazon.com/premiumsupport/) for assistance.

For detailed instructions, see Verify the Target [Instance](https://docs.aws.amazon.com/solutions/latest/aws-cloudendure-migration-factory-solution/appendix-a.html#app-a-verify-target) Status in the CEMF implementation guide.

#### <span id="page-13-1"></span>Terminate test instances

After testing, you can manually terminate the instances from the Amazon EC2 console to avoid charges. However, it is more efficient to terminate all instances by using the single automation script that CEMF provides.

For detailed instructions, see [Terminate](https://docs.aws.amazon.com/solutions/latest/aws-cloudendure-migration-factory-solution/appendix-a.html#app-a-terminate-test) the Test Instances in the CEMF implementation guide.

# <span id="page-13-2"></span>Step 5. Cut over

The last step in a typical rehost migration is to schedule a cutover window and prepare the resources to support the cutover.

#### <span id="page-13-3"></span>Verify CloudEndure replication status

First, you must verify CloudEndure replication status and make sure that the status of all servers in the given wave is *Continuous Data Replication*.

As in [step 3 \(p. 10\)](#page-12-0), you can run a CEMF script to automate this step. The script retries every 5 minutes until the status of every server in the given wave changes to *Continuous Data Replication*, and updates the replication status in the CEMF database.

For detailed instructions, see Verify the [CloudEndure](https://docs.aws.amazon.com/solutions/latest/aws-cloudendure-migration-factory-solution/appendix-a.html#app-a-verify-ce-rep-status) Replication Status in the CEMF implementation guide.

#### <span id="page-14-0"></span>Shut down source servers in preparation for cutover

After you verify the source servers' replication status, you are ready to shut down the source servers to stop transactions from the client applications to the servers. Usually, you can shut down the source servers in the cutover window. Shutting down the source servers manually could take you 5 minutes per server, and, for large waves, it could take a few hours in total. Instead, you can run a CEMF automation script to shut down all your servers in the given wave.

For detailed instructions, see Shut Down the [In-Scope](https://docs.aws.amazon.com/solutions/latest/aws-cloudendure-migration-factory-solution/appendix-a.html#app-a-shutdown) Source Servers in the CEMF implementation guide.

#### <span id="page-14-1"></span>Launch target EC2 instances for cutover

After shutting down the source servers, you can launch the target EC2 server instances. As in [step](#page-12-3) [4 \(p. 10\)](#page-12-3), you can use a single **Launch servers** button to launch all the servers in the given wave in cutover mode. The only difference here is that you choose **Cutover** as the launch type. As in boot-up testing, the **Launch servers** button automates the following processes:

- Verifying replication status and making sure that the lag time is less than 180 minutes.
- Updating the CloudEndure blueprint for all servers in the given wave with the metadata in the CEMF database.
- Sending all servers to a CloudEndure job and launching them in cutover mode.
- Avoiding mistakes by disabling server relaunch by default, but keeping the option to enforce a server relaunch.

For detailed instructions, see Launch [Instances](https://docs.aws.amazon.com/solutions/latest/aws-cloudendure-migration-factory-solution/appendix-a.html#app-a-launch-instance-test) for Testing or Cutover in the CEMF implementation guide.

#### <span id="page-14-2"></span>Verify instance boot-up status

After launching the instances in the cutover mode, wait for at least 15 minutes before the next step, which is verifying instance boot-up status. When cutover launch is complete, you can run the CEMF automation script to verify the 2/2 status for all machines in the given wave.

If an instance fails the 2/2 status checks, contact AWS [Support](http://aws.amazon.com/premiumsupport/) for assistance.

For detailed instructions, see Verify the Target [Instance](https://docs.aws.amazon.com/solutions/latest/aws-cloudendure-migration-factory-solution/appendix-a.html#app-a-verify-target) Status in the CEMF implementation guide.

#### <span id="page-14-3"></span>(Optional) Get new IP addresses for target instances

If the target server instances use new IP addresses, the next step is to update the DNS server with the new IP addresses. In some scenarios, target instances support dynamic DNS registration and register the new IP address automatically with the DNS server. For example, if a Windows server uses a domain controller as the DNS server, DNS registration could be automatic. On the other hand, if the DNS update is a manual process, you need to get the new IP addresses for all the target instances. In this case, you can use the CEMF automation script to export the new IP addresses for all the instances in the given wave to a CSV file.

<span id="page-14-4"></span>For detailed instructions, see Retrieve the Target [Instance](https://docs.aws.amazon.com/solutions/latest/aws-cloudendure-migration-factory-solution/appendix-a.html#app-a-retrieve-target) IPs in the CEMF implementation guide.

#### Test RDP/SSH access to target servers

After you update the DNS records, you can connect to the target instances with the host name. In this step, you check to see if you can log in to the operating system by using Remote Desktop Protocol (RDP) or through Secure Shell (SSH) access. You can manually log in to each server individually, but it is more efficient to test the server connection by using the CEMF automation script.

For detailed instructions, see Verify the Target Server [Connections](https://docs.aws.amazon.com/solutions/latest/aws-cloudendure-migration-factory-solution/appendix-a.html#app-a-verify-target-connects) in the CEMF implementation guide.

### <span id="page-15-0"></span>Reconfigure application and networking settings

After the migration team completes operating system level testing, the application team makes changes at the application level. These changes might include the following:

- If the application requires a load balancer, change the application endpoint in the load balancer to point to the new instance IPs in AWS.
- Change the connection string for the application web tier to connect to the database.
- Change other application-specific settings.

### <span id="page-15-1"></span>Test the application

Application testing, which takes place after the updates described in the previous section, is generally handled by the application owner or support team. It involves logging in to the new servers and confirming that the application works as expected. If it doesn't, the application owner or support team works with the migration team to troubleshoot and fix issues.

#### <span id="page-15-2"></span>Complete the cutover

This is the final step of the migration. The application owner decides whether the target application in AWS meets their expectations from both functionality and performance perspectives. If a rollback is required, it usually involves these activities:

- Terminating all AWS instances for the affected application.
- Turning on on-premises servers for the given application.
- Reverting DNS records to the old server IP addresses.

# <span id="page-16-0"></span>CloudEndure Migration Factory FAQ

This section provides answers to commonly raised questions about deploying and using CloudEndure Migration Factory.

# <span id="page-16-1"></span>How do I know if this solution is suitable for my project?

CEMF is suitable for customers who have more than 100 servers that they want to rehost on AWS. Those servers must also be within the list of operating systems supported by [CloudEndure](https://docs.cloudendure.com/Content/Getting_Started_with_CloudEndure/Supported_Operating_Systems/Supported_Operating_Systems.htm).

### <span id="page-16-2"></span>How much does it cost to run CEMF?

CEMF is a serverless solution that uses AWS services such as Amazon Simple Storage Service (Amazon S3), Amazon CloudFront, Amazon DynamoDB, and AWS Lambda. Your cost depends on your usage.

# <span id="page-16-3"></span>How can I deploy or get support for CEMF?

To deploy CEMF, see the AWS [CloudEndure](http://aws.amazon.com/solutions/implementations/aws-cloudendure-migration-factory-solution/) Migration Factory Solution on the AWS Solutions website. The source code is available in a GitHub [repository.](https://github.com/awslabs/aws-cloudendure-migration-factory-solution) If you have any questions, email AWS Professional Services at [migration-factory-support@amazon.com](mailto:migration-factory-support@amazon.com). We will be happy to help you.

# <span id="page-16-4"></span>After I deploy CEMF, can AWS help me migrate my servers using this solution?

Yes, the AWS Professional Services team can help you. Please email us at [migration-factory](mailto:migration-factory-support@amazon.com)[support@amazon.com](mailto:migration-factory-support@amazon.com) and tell us about your use cases. This process includes:

- An initial conversation to discuss your business case
- A one-hour CEMF introduction and demo session with your team
- Migration immersion day with CEMF, including a half-day lab session followed by Q&A
- Discussion of resources you might need from AWS Professional Services

# <span id="page-16-5"></span>What permissions do I need to deploy the migration factory solution?

Ideally, you will need to use AWS administrator credentials to deploy the stack. If not, we can provide AWS Identity and Access Management (IAM) policies for you to attach to the user who will deploy the factory.

### <span id="page-17-0"></span>What permissions do I need to run the automation scripts?

For Windows, you need a domain user with local administrator credentials to access all Windows servers. For Linux, you need a sudo user with NOPASSWD enabled.

# <span id="page-17-1"></span>What firewall rules do I need to create for the migration execution server?

The migration execution server needs to access source servers and external APIs (CloudEndure, CEMF, and AWS APIs). The server needs access to the internet to access these APIs. You can use a proxy server, but if you do, the proxy server can't use authentication. The server needs SSH access to the source Linux server on TCP port 22, or Windows Remote Management (WinRM) access to the source Windows server on TCP port 5985.

# <span id="page-17-2"></span>Can I customize the CEMF schema to capture additional attributes?

Yes, you can modify or extend the schema to capture additional server or application attributes.

# <span id="page-17-3"></span>Why doesn't the CSV file include all CloudEndure blueprint attributes?

CEMF hides uncommon attributes such as IAM role and public IP. However, you can add these attributes to the CSV file and import them to update the blueprint.

# <span id="page-17-4"></span>Can I bulk-update the CloudEndure blueprint for all my servers?

Yes, you can set hardcoded values for any CloudEndure blueprint attribute. For example, CEMF sets a private IP for all servers and sets the disk to use gp2 volumes by default, but you can update these attributes.

# <span id="page-17-5"></span>Does CEMF support SAML federation?

Security Assertion Markup Language (SAML) federation isn't currently supported.

# <span id="page-18-0"></span>Using Launch Server or Check Status in CEMF displays an "Unexpected timeout" error.

If you receive a timeout error, your CEMF login token might have expired. Refresh the web page to get a new token.

# <span id="page-19-0"></span>**AWS Prescriptive Guidance glossary**

[AI and ML terms \(p. 17\)](#page-19-1) | [Migration terms \(p. 18\)](#page-20-0)  | [Modernization terms \(p. 22\)](#page-24-0)

### **AI and ML terms**

<span id="page-19-1"></span>The following are commonly used terms in artificial intelligence (AI) and machine learning (ML)-related strategies, guides, and patterns provided by AWS Prescriptive Guidance. To suggest entries, please use the **Provide feedback** link at the end of the glossary.

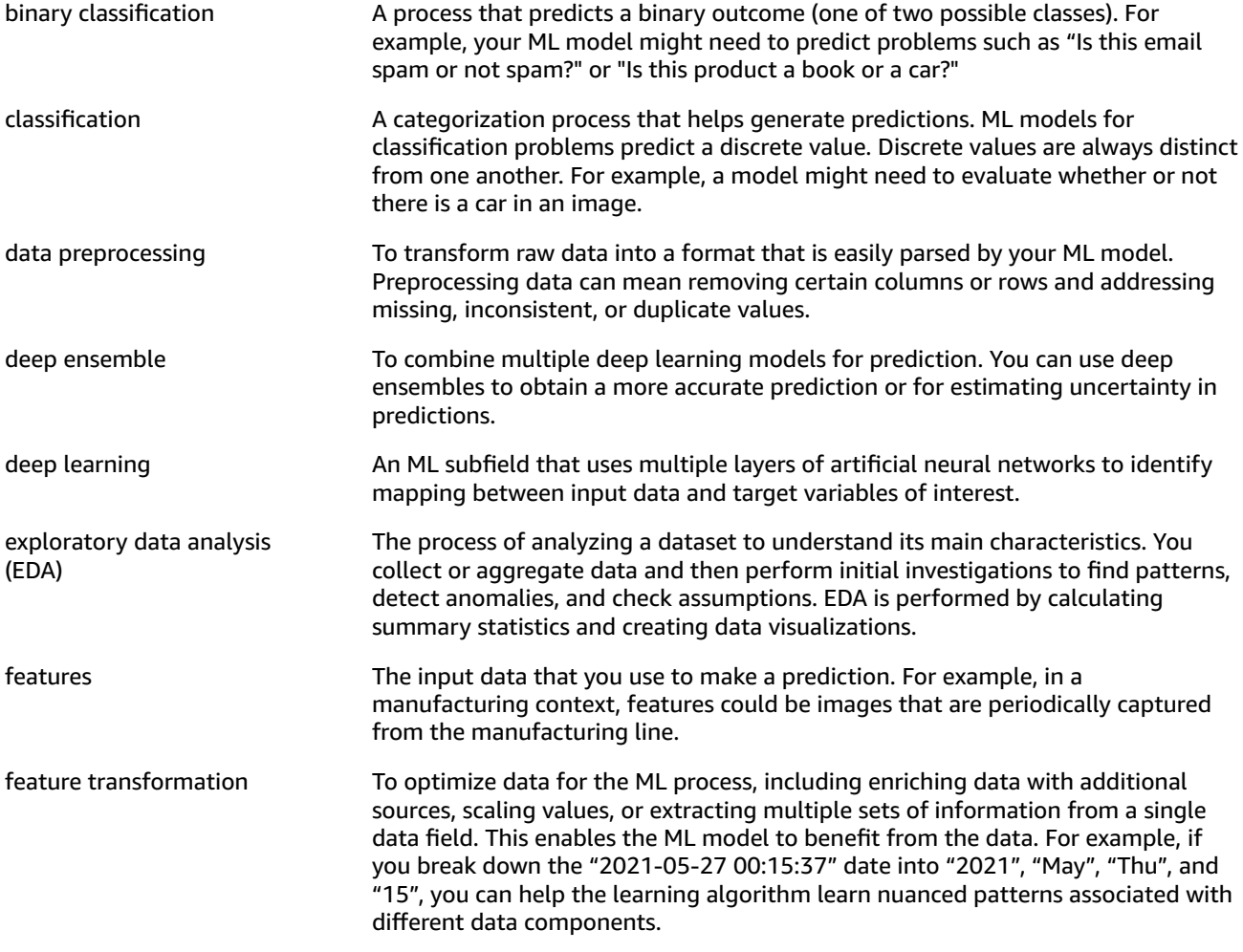

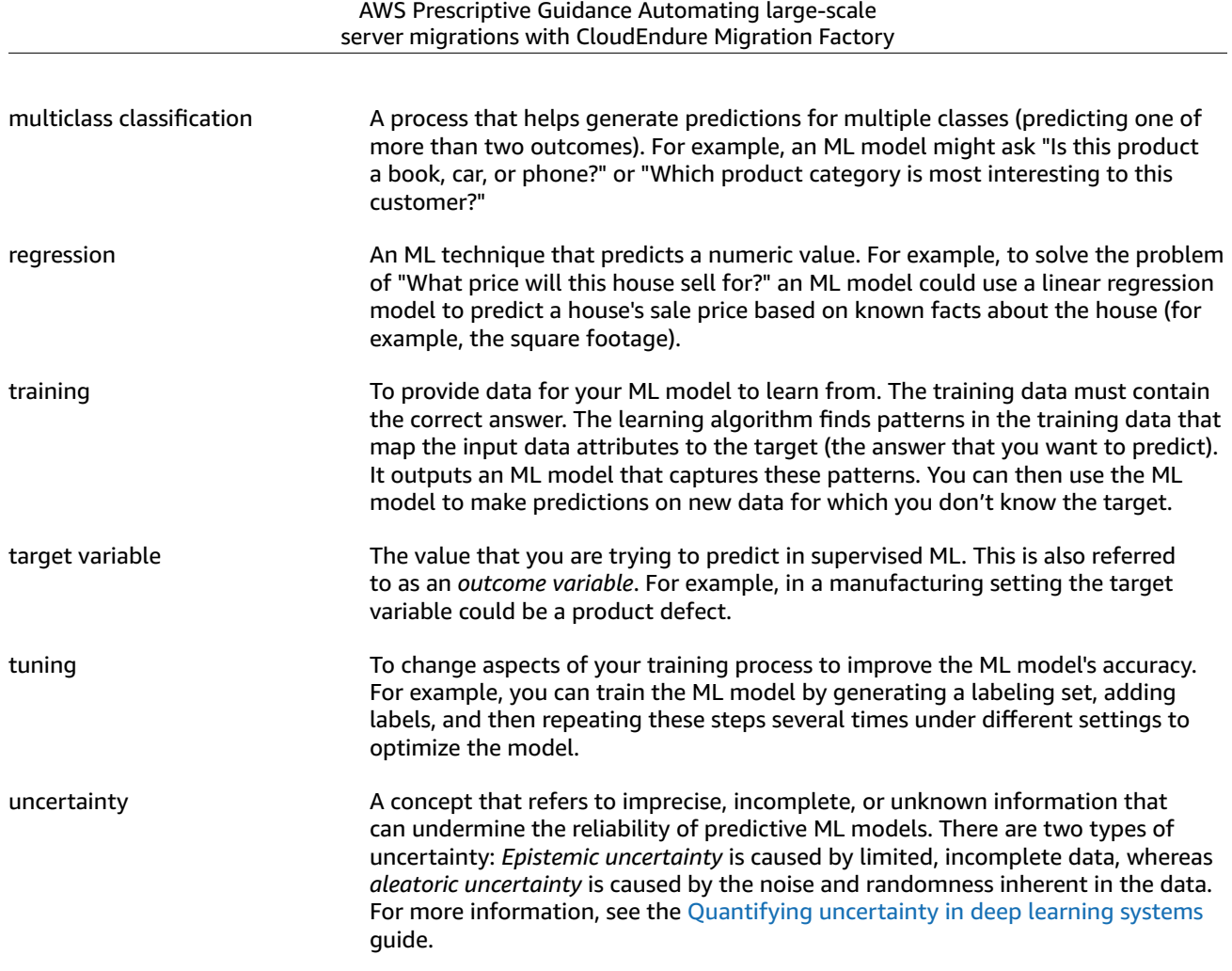

# **Migration terms**

<span id="page-20-0"></span>The following are commonly used terms in migration-related strategies, guides, and patterns provided by AWS Prescriptive Guidance. To suggest entries, please use the **Provide feedback** link at the end of the glossary.

<span id="page-20-1"></span>

7 Rs Seven common migration strategies for moving applications to the cloud. These strategies build upon the 5 Rs that Gartner identified in 2011 and consist of the following:

- Refactor/re-architect Move an application and modify its architecture by taking full advantage of cloud-native features to improve agility, performance, and scalability. This typically involves porting the operating system and database. Example: Migrate your on-premises Oracle database to the Amazon Aurora PostgreSQL-Compatible Edition.
- Replatform (lift and reshape) Move an application to the cloud, and introduce some level of optimization to take advantage of cloud capabilities. Example: Migrate your on-premises Oracle database to Amazon Relational Database Service (Amazon RDS) for Oracle in the AWS Cloud.
- Repurchase (drop and shop) Switch to a different product, typically by moving from a traditional license to a SaaS model. Example: Migrate your customer relationship management (CRM) system to Salesforce.com.
- Rehost (lift and shift) Move an application to the cloud without making any changes to take advantage of cloud capabilities. Example: Migrate your onpremises Oracle database to Oracle on an EC2 instance in the AWS Cloud.

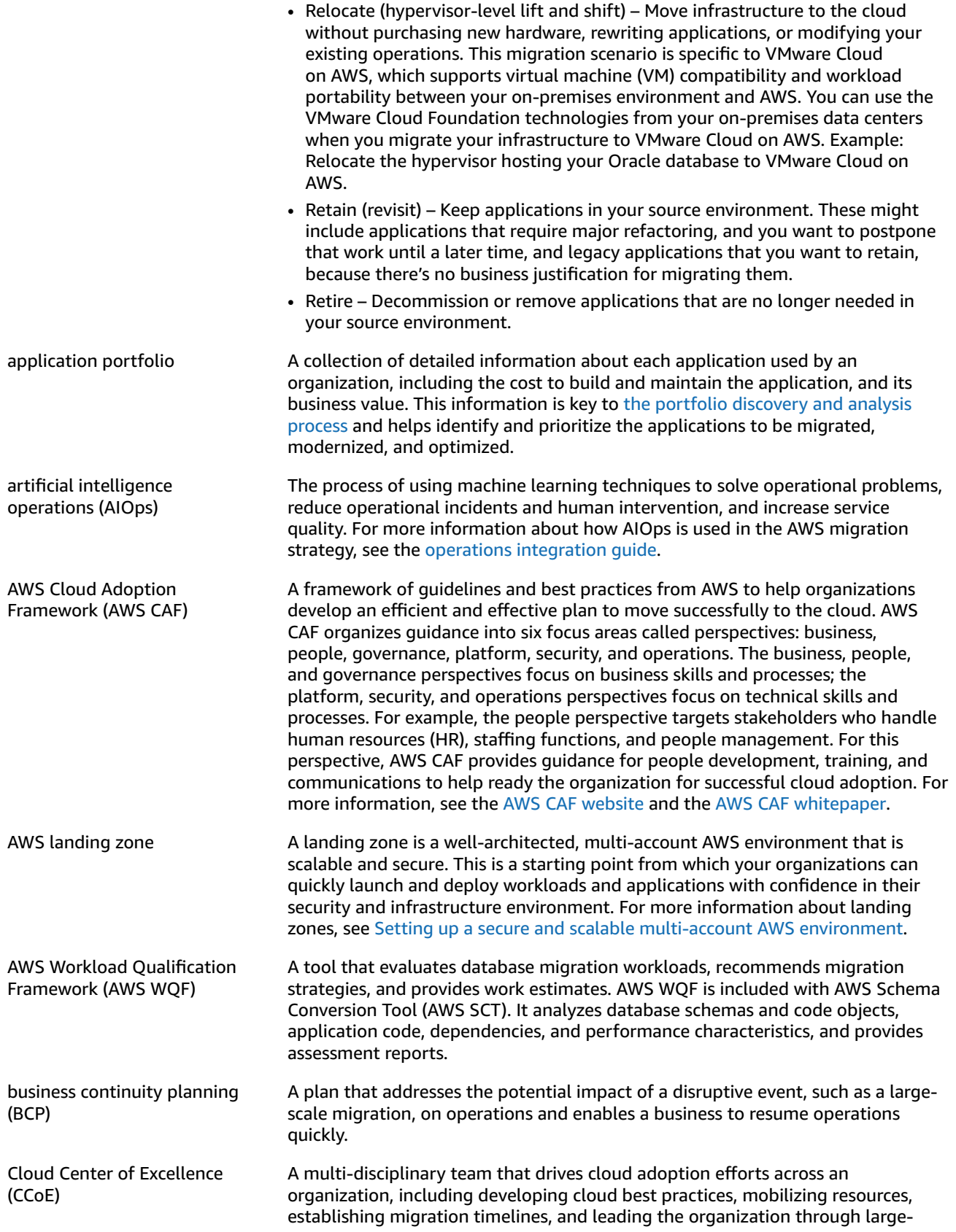

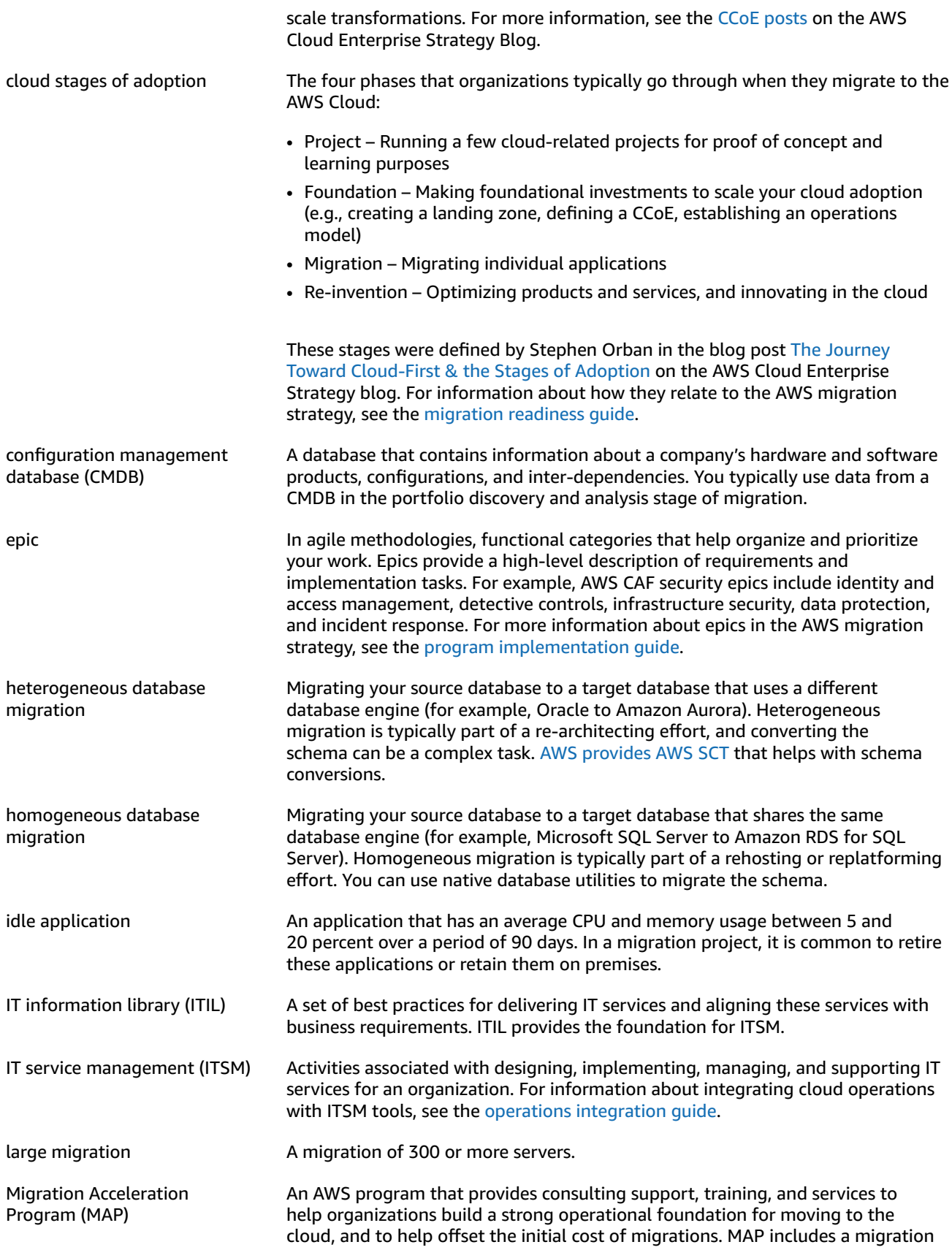

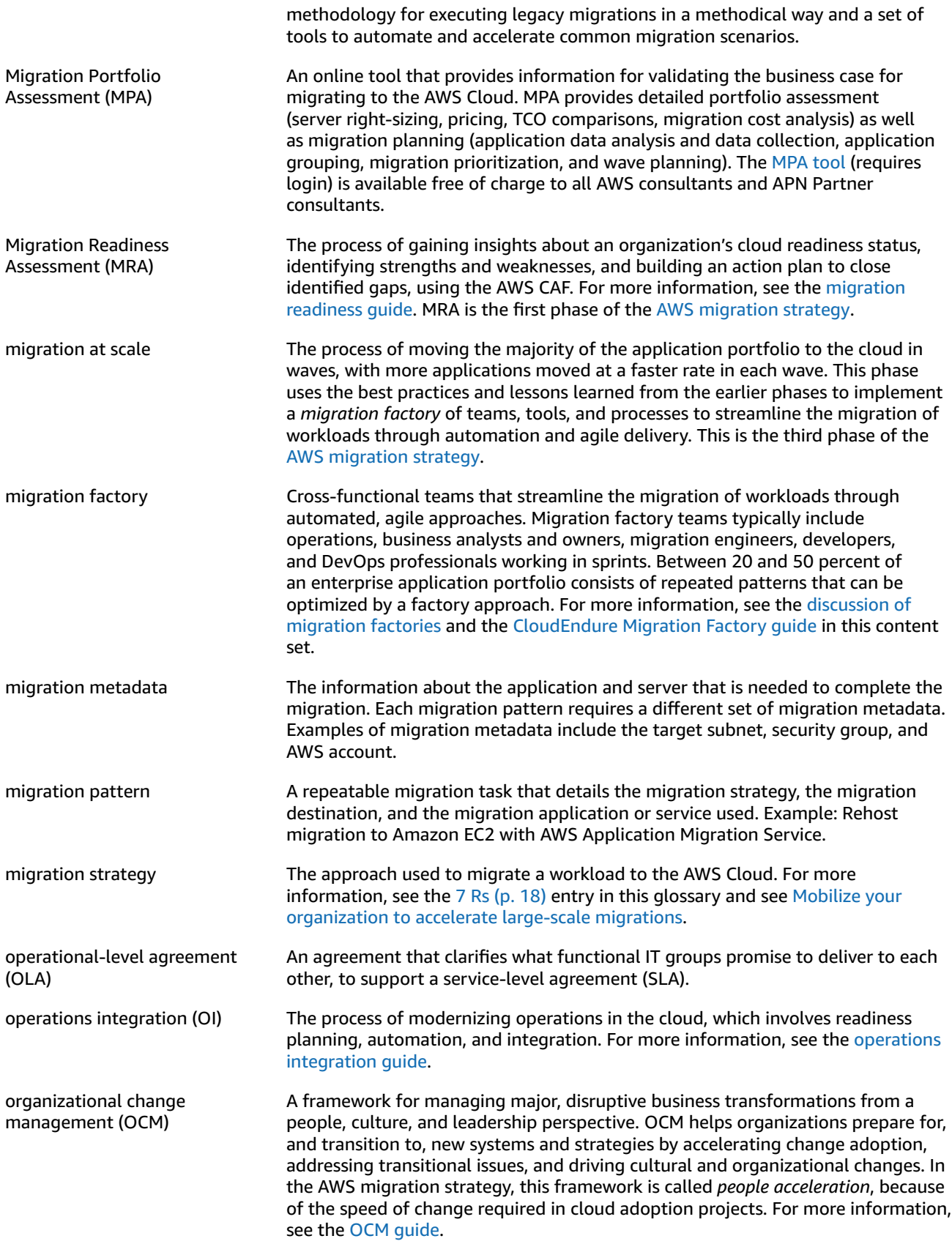

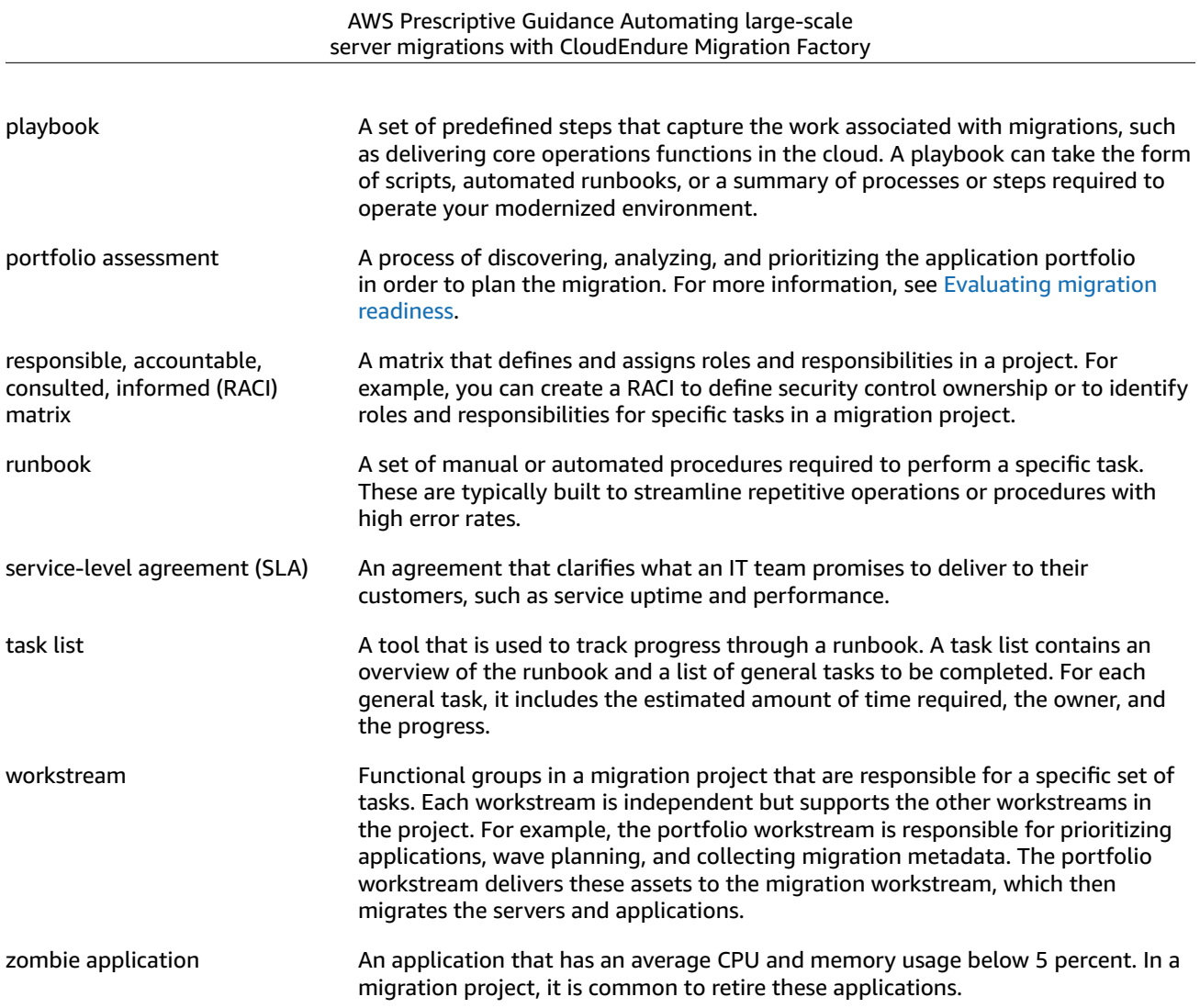

# **Modernization terms**

<span id="page-24-0"></span>The following are commonly used terms in modernization-related strategies, guides, and patterns provided by AWS Prescriptive Guidance. To suggest entries, please use the **Provide feedback** link at the end of the glossary.

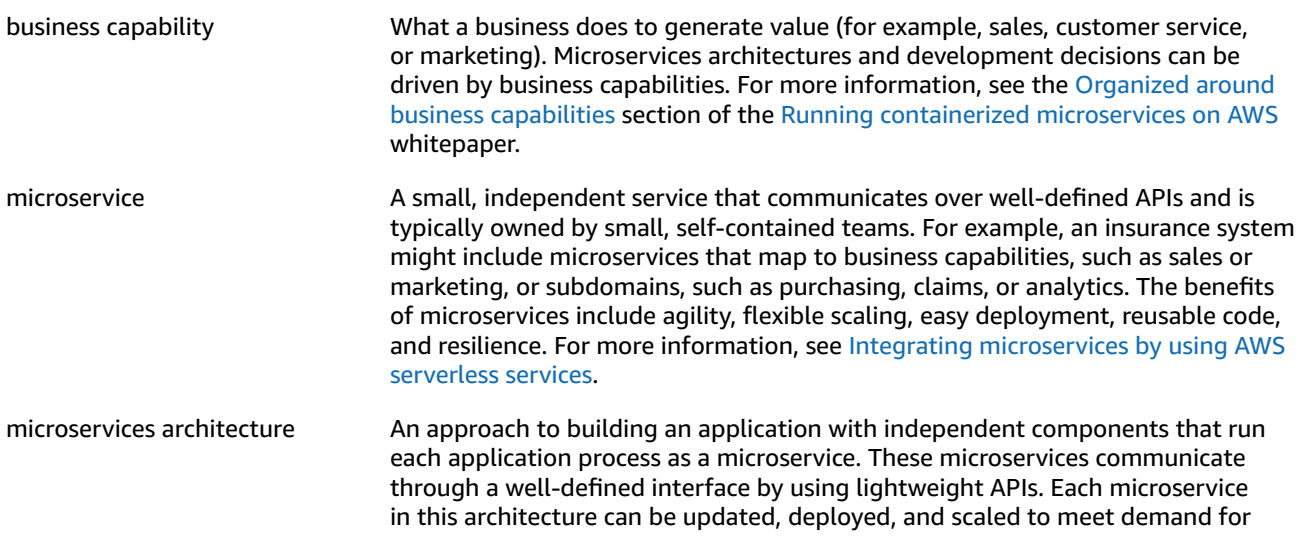

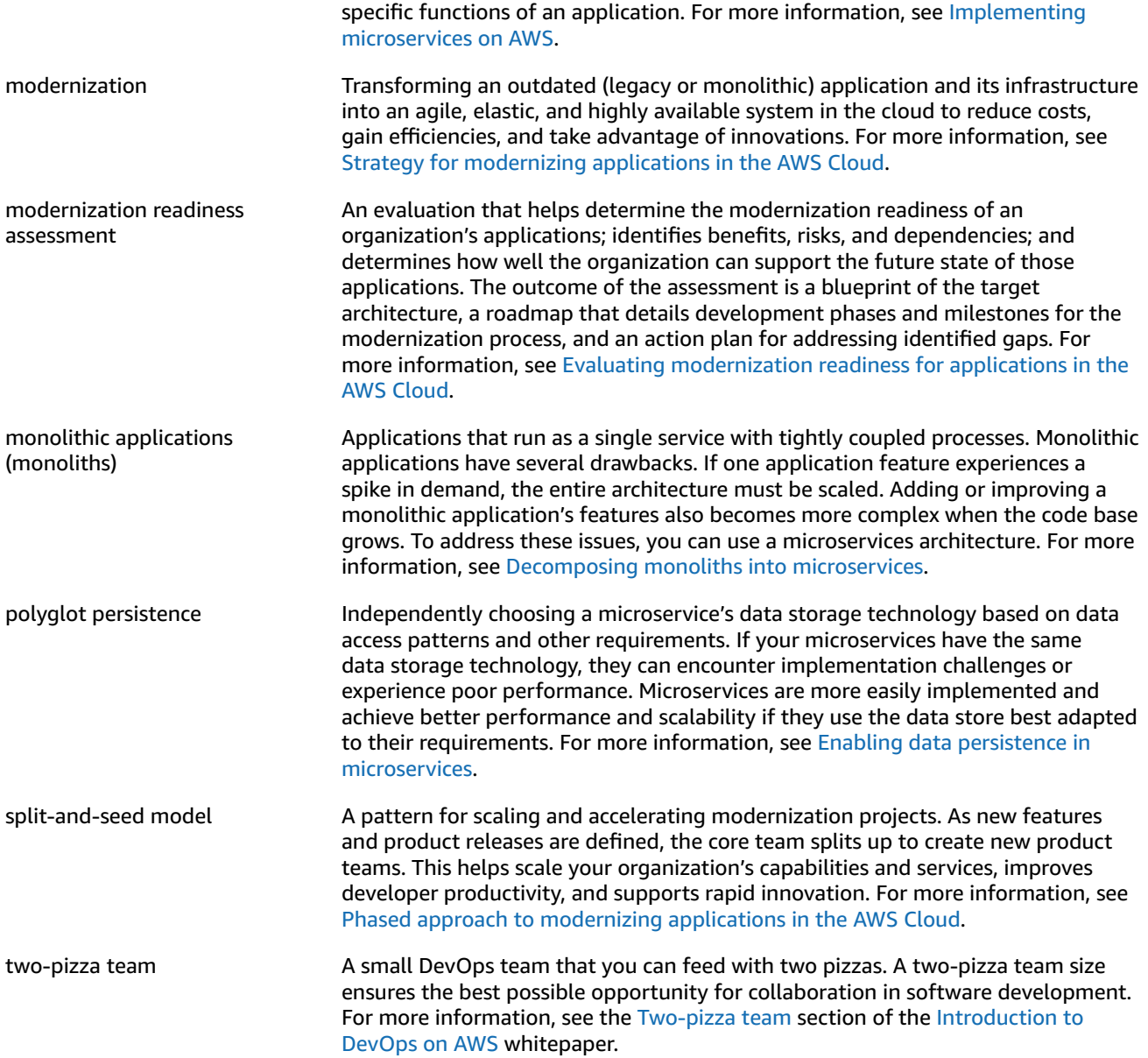

# <span id="page-26-0"></span>Document history

The following table describes significant changes to this guide. If you want to be notified about future updates, you can subscribe to an RSS [feed.](https://docs.aws.amazon.com/prescriptive-guidance/latest/migration-factory-cloudendure/migration-factory-cloudendure.rss)

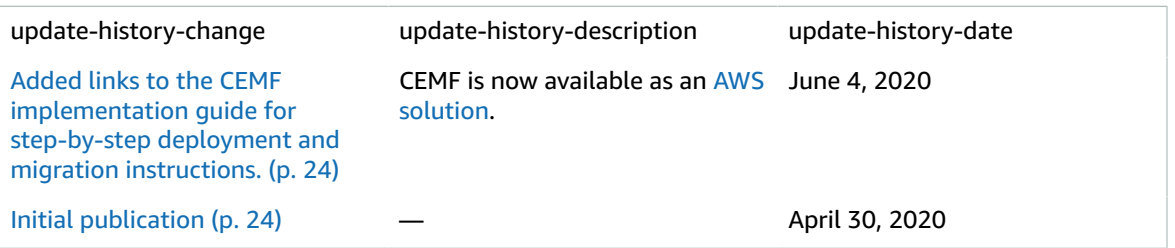